Tallinna Ülikool Digitehnoloogiate Instituut

# **3D modelleerimise lühikursus algklasside õpilastele iPadi kasutades**

Bakalaureusetöö

Autor: Jaanika-Jane Tõnurist Juhendaja: Andrus Rinde

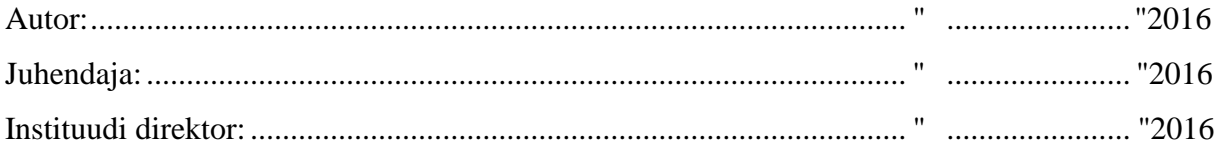

Tallinn 2016

# **Autorideklaratsioon**

Deklareerin, et käesolev bakalaureusetöö on minu töö tulemus ja seda ei ole kellegi teise poolt varem kaitsmisele esitatud. Kõik töö koostamisel kasutatud autorite tööd, olulised seisukohad, kirjandusallikatest ja mujalt pärinevad andmed on viidatud.

…………………… ………………………

(kuupäev) (autori allkiri)

#### **Lihtlitsents lõputöö reprodutseerimiseks ja lõputöö üldsusele kättesaadavaks tegemiseks**

- 1. Mina Jaanika-Jane Tõnurist (sünnikuupäev: 02.01.1993) annan Tallinna Ülikoolile tasuta loa (lihtlitsentsi) enda loodud teose "3D modelleerimise lühikursus algklasside õpilastele iPadi kasutades", mille juhendaja on Andrus Rinde, säilitamiseks ja üldsusele kättesaadavaks tegemiseks Tallinna Ülikooli Akadeemilise Raamatukogu repositooriumis.
- 2. olen teadlik, et punktis 1 nimetatud õigused jäävad alles ka autorile.
- 3. kinnitan, et lihtlitsentsi andmisega ei rikuta teiste isikute intellektuaalomandi ega isikuandmete kaitse seadusest tulenevaid õigusi.

Tallinnas, 2 Mai 2016

*Jaanika - Jane Tõnurist*

# Sisukord

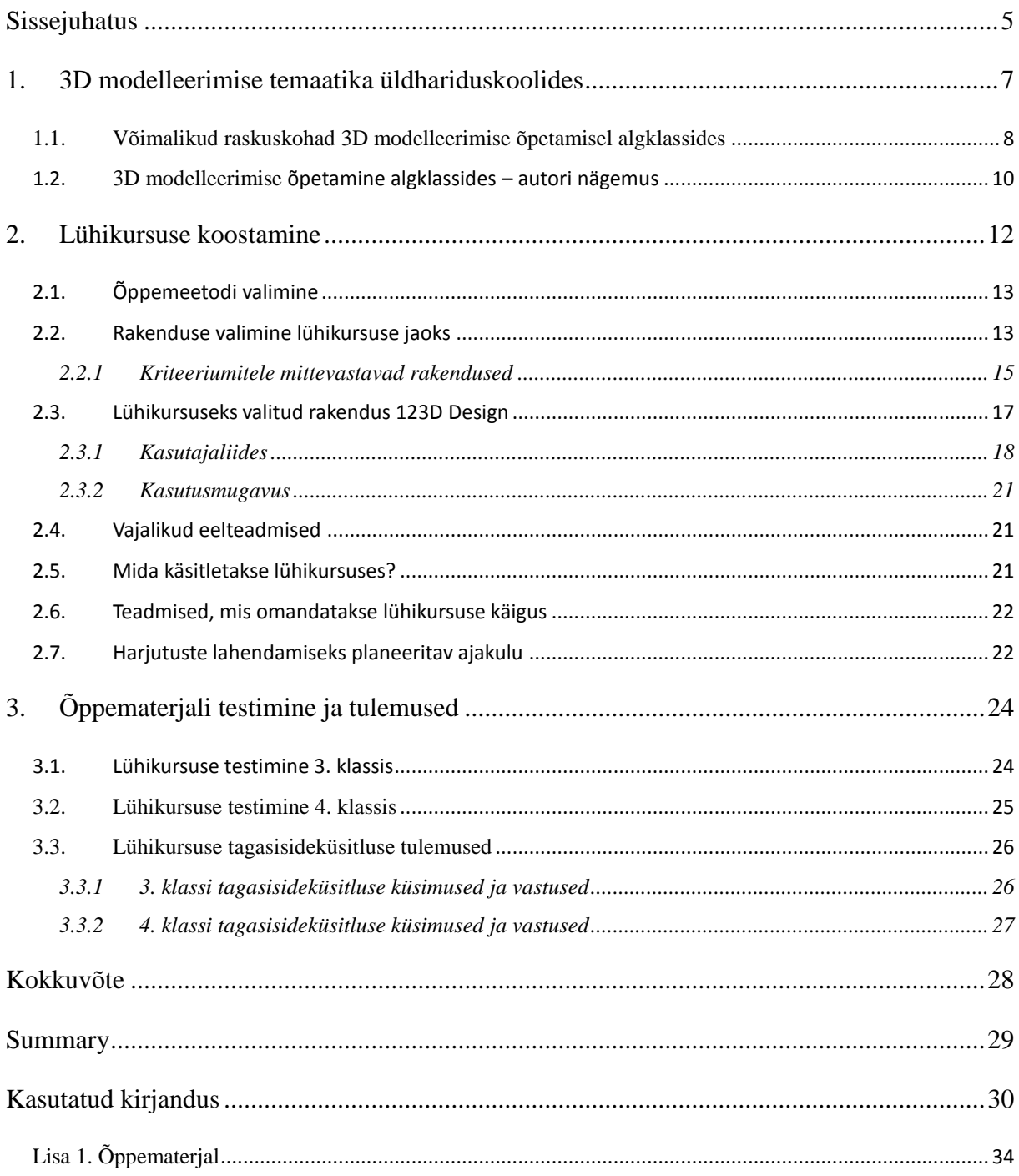

# <span id="page-4-0"></span>**Sissejuhatus**

Aina rohkem on hakatud arvuti kasutamist erinevate õppeainetega siduma. Koolidel on suurenenud võimalus kasutada ka tahvelarvuteid, mis omakorda tänu juhtmevabale andmesidele ja väikestele mõõtmetele võimaldavad digitaalseid õpivahendeid mugavalt kasutada ka väljaspool arvutiklassi. Valdkondade ring, kus tahvelarvuteid kasutatakse, aina laieneb, kuid seni on üsna vähe tähelepanu osutatud 3D temaatikale. Pikka aega oli takistuseks arvutite jõudlus, aga praeguseks on juba enamus arvuteid piisavalt võimsad, et luua kvaliteetseid 3D pilte ja animatsioone. Paljud 3D modelleerimise tarkvarad on tasulised, kuid nüüdseks on rohkem saadaval ka tasuta tarkvara. Olemas on isegi nutitelefonidele ja tahvelarvutitele mõeldud rakendused 3D modelleerimiseks.

Eesti üldhariduskoolides leiab 3D modelleerimine praeguste riiklike õppekavade kohaselt väga vähe kajastamist. Siiski leidub mõningaid koole, kus antakse õpilastele võimalus õppida antud teemat valikkursustel ja huviringides. 3D-s disainitud tooteid kasutatakse üha enam ja seetõttu kasvab nõudlus ka 3D modelleerijate järele. Autor arvab, et huvi tekitamiseks tulevastes 3D modelleerijates ja visualiseerijates, tuleks seda temaatikat õpetada võimalikult vara, andes õpilastele võimaluse baasteadmiste saamiseks juba algkoolis, põhikoolis ja gümnaasiumis. Lisaks aitab 3D temaatika kaasa geomeetria õppimisele ning arendab loomingulist mõtlemist.

Käesoleva bakalaureusetöö eesmärgiks on luua algklassidele lühikursus, mille järgi oleks lihtne õppida 3D modelleerimist kasutades iPadi. Kuna koolide arv, mis võtab kasutusele tahvelarvuteid, kasvab pidevalt, siis sai see ajendiks antud bakalaureusetöö teema valikul. Samuti puudub eestikeelne 3D modelleerimist käsitlev õppematerjal, mis oleks loodud iPadile. Autor valis lühikursuse läbiviimiseks iPadi, kuna töökäigus selgus, et polnud ühtegi programmi, mis vastaks autori poolt püstitatud nõuetele ja sobiks nii Androidi kui ka iOS'i operatsioonisüsteemil töötavatele tahvelarvutitele. Samuti eelistavad paljud koolid iPade teistele tahvelarvutitele. Autor arvab, et tahvelarvutid on 3D modelleerimise õpetamiseks algklassidele kõige sobilikumad oma lihtsuse poolest.

Eesmärgi saavutamiseks analüüsib autor kõigepealt hetkel kehtivaid riiklikke õppekavasid. Lühikursuse loomiseks sobiva rakenduse leidmiseks loob autor kriteeriumid, millele rakendus peaks kindlasti vastama. Seejärel paneb paika, mida lühikursuses käsitletakse ja ülesannete lahendamiseks planeeritava ajakulu. Peale seda loob rakendusega harjutused, mille lõpptulemusena valmib õppematerjal 3D auto loomiseks.

Töö esimeses osas antakse ülevaade 3D modelleerimise temaatikast üldhariduskoolides ning pakutakse välja võimalusi selle õpetamiseks. Teises osas kirjeldatakse lühikursuse koostamist, kursuse jaoks 3D modelleerimise rakenduse valimist ja tuuakse välja vajalikud eelteadmised ning teadmised, mis omandatakse lühikursuse käigus. Töö kolmandas osas räägib autor lühikursuse testimisest ja selle tulemustest.

Bakalaureusetöö tulemusena valmib lühikursus, mille abil on võimalik õpetada algklassidele 3D modelleerimist iPadi kasutades. Lühikursuse materjale saab 3D modelleerimise õpetamiseks peamiselt põimida kunsti- ja arvutiõpetuses. Loodud kursuse õppematerjalid on töö lisas.

### <span id="page-6-0"></span>**1. 3D modelleerimise temaatika üldhariduskoolides**

3D on muutunud järjest olulisemaks ja populaarsemaks paljudes valdkondades, seega on kasvamas ka nõudlus inimeste järele, kes oskavad modelleerida 3D mudeleid. 3D modelleerimist on võimalik integreerida erinevatesse õppeainetesse nagu näiteks kunstiõpetusse, arvutiõpetusse või isegi matemaatikasse. Hetkel leiab 3D modelleerimine kajastamist ainult valikainena mõnes gümnaasiumis, kuid põhikoolidele ja algklassidele pole veel siiani sellist valikainet loodud. Gümnaasiumid, mis pakuvad 3D modelleerimise valikainet on näiteks Tallinna Mustamäe Humanitaargümnaasium (Tallinna Mustamäe Humanitaargümnaasium, kuupäev puudub) ja Toila Gümnaasium (Toila Gümnaasium, kuupäev puudub).

Eesti riikliku õppekava järgi ei ole koolid kohustatud õpetama informaatikat ega 3D modelleerimist algkoolis, põhikoolis ega ka gümnaasiumis. Alates 2011. aastast "Põhikooli riikliku õppekava" määruse loomisel on informaatika olnud üks II ja III kooliastme valikainetest. (Riigi Teataja, 2011) Informaatika on kergesti lõimitav kõigi teiste õppeainetega, kuna info- ja kommunikatsioonitehnoloogia moodustab loomuliku osa tänapäevasest õpikeskkonnast. Informaatika ainekavaga luuakse eeldused integreerida tehnoloogiat ja uuenduslikkust läbiva teemana teistesse õppeainetesse. Põhirõhk on praktilisel arvutikasutusel erinevaid õppeaineid õppides. I kooliastmes käsitletakse info- ja kommunikatsioonitehnoloogiaga seonduvaid teemasid lõimituna teiste õppeainetega, aga eraldi informaatikakursuse järele vajadus puudub. (Laanpere, 2011)

Siiski suur osa koole püüab pakkuda arvutiõpetuse tunde ning leidub neidki koole, kus võimaldatakse õpilastel huviringides 3D modelleerimist õppida. 2012. aastal käivitas Vaata Maailma SA koostöös Telia ja Microsoftiga lastele ja noortele mõeldud infotehnoloogia huviringide projekti Nutilabor. NutiLaborite eesmärk on suurendada noorte IT-alast teadlikkust ning tõsta infotehnoloogiat õppima asuvate noorte arvu. Tegevusvaldkondade alla kuulub ka 3D modelleerimine. IT-huviringid on mõeldud vanusele alates 9 aastat. 3D modelleerimise alased NutiLaborid on tegutsenud või tegutsevad järgnevates koolides – [Meremäe](http://www.nutilabor.ee/meremae/) Kool, Haljala [Gümnaasium,](http://www.nutilabor.ee/haljala/) Jõhvi Vene [Põhikool,](http://www.nutilabor.ee/johvi-vene/) Kohtla-Järve Põhikool, Tammiku Toila Gümnaasium ja Kärdla Gümnaasium. (NutiLabor, kuupäev puudub)

Koolides, kus õpetatakse 3D modelleerimist kasutatakse tavaliselt vabavaralisi vahendeid ning õpetajateks on enamasti kooli informaatika või kunstiõpetuse õpetajad. Mitmetes gümnaasiumites kasutatakse 3D modelleerimiseks Solid Edge tarkvara. Näiteks Gustav Adolfi Gümnaasiumis on gümnaasiumi õpilastele kohustuslik joonestamise kursus, kus kasutatakse samuti programmi Solid Edge (Gustav Adolfi Gümnaasium, 2015). See tarkvara on populaarne, sest alates 2012. aasta oktoobist on Solid Edge litsentsid koolidele vabalt alla laaditavad (HITSA Innovatsioonikeskus, kuupäev puudub). See rakendus oleks aga algklassi õpilastele liiga keeruline, seega tuleb leida lihtsam viis 3D modelleerimise õpetamiseks algklassi õpilastele.

Siiani pole koolides 3D modelleerimist tahvelarvutitel õpetatud, kuigi tahvelarvutite kasutusele võtmine koolides aina kasvab. Enamasti kasutavad tundides tahvelarvuteid just algklassiõpilased. Gustav Adolfi Gümnaasium, Tallinna Lilleküla gümnaasium, Tartu Erakool ja paljud teised koolid on juba mitmeid aastaid õppetöös iPade kasutanud. Näiteks Tarvastu Gümnaasiumis kasutatakse ainetundidest tahvelarvuteid enim matemaatikas, eesti keeles, võõrkeeltes, muusika-, kunsti, loodus- ja tööõpetuses, aga ka õpiabi tundides ja pikapäevarühmas. (Leikop, 2013)

#### <span id="page-7-0"></span>**1.1. Võimalikud raskuskohad 3D modelleerimise õpetamisel algklassides**

Autor arvab, et algklassidel on kolm põhilist raskuskohta 3D modelleerimise õpetamise osas.

- 1) Õpetaja puudumine puuduvad oskustega õpetajad. Samas võib probleem olla selles, et õpetajad ei ole 3D modelleerimise võimalustega kursis, mis omakorda võib tuleneda huvi puudusest.
- 2) Õppematerjalide puudmine hetkel pole veel algklassidele 3D modelleerimiseks õppematerjale loodud, seega peaksid õpetajad neid ise kõigepealt looma hakkama. Õpetajate poolt 3D modelleerimise õppematejalide loomise takistustesks võivad olla ajapuudus, oskuste puudus ja samuti ka vähene huvi.
- 3) Riistvara puudumine koolid eelistavad tasuta rakendusi, aga need ammenduvad kiiresti. Kõikidel koolidel pole võimalusi rakenduste ostmiseks.

Tänapäeval on õpetajatel erinevaid võimalusi kuidas end digikultuuriga kurssi viia. Õpetajaid saadetakse koolitustele kooli poolt ning samuti on õpetajatel võimalik huvi korral ka ise koolitusi otsida ja neist osavõtta. Näiteks 2016. aasta jooksul viiakse läbi 3D printimise ja modelleerimise täiendkursused kogu Järva-Jaani Gümnaasiumi pedagoogilisele personalile (Järva-Jaani Gümnaasium, 2016). 3D modelleerimise koolitusi on läbi viidud kooli siseselt ka näiteks Pärnu Vanalinna Põhikoolis. Väino Tuisk õpetas möödunud aastal kolleegidele 3D modelleerimist Tinkercad programmiga. (Pärnu Vanalinna Põhikool, 2015)

Peale selle korraldab veel Hariduse Infotehnoloogia Sihtasutus haridustöötajate digipädevuste tõstmiseks pidevalt õpetajatele koolitusi, seminare ja konverentse. Hariduse Infotehnoloogia Sihtasutuse üks strateegilisi eesmärke on tagada, et iga haridustaseme õpetajal on tänapäevased digipädevused ja oskus neid valdkonnapõhiselt kasutada. Digikultuur õppeprotsessis eeldab õpetajatelt teadlikku ja eesmärgipärast tehnoloogia kasutamist, et seeläbi tagada õppijate digipädevuse kasv ja tehnoloogia oskuslik kasutamine peale kooli lõpetamist. (Hariduse Infotehnoloogia Sihtasutus, kuupäev puudub)

Lisaks koolitustele on olemas Hariduse Infotehnoloogia Sihtasutuse Nutiklass. Nutiklassi eesmärk on tutvustada haridustöötajatele innovaatilisi õpetamismeetodeid kaasaegsete tehnoloogiliste seadmete abil. Õpetajatele saab näidata erinevaid tehnoloogilisi võimalusi, mida nad juba täna oma klassis kasutada saavad. Samuti on klassiruumis olemas tahvelarvutid ja nutitelefonid, mille kasutusvõimalusi õppeprotsessis tutvustatakse. (Hariduse Infotehnoloogia Sihiasutus, kuupäev puudub)

Teiseks murekohaks on õppematerjalide puudus. Lisaks õpetaja leidmisele tuleb koostada ka vastav kursus. Kuna selliseks kursuseks sobiv õppematerjal puudub, siis see oli ka üheks põhjuseks, miks autor just antud teema bakalaureusetööks valis. Valminud harjutusi võivad õpetajad kasutada erinevates õppeainetes, et tutvustada õpilastele 3D modelleerimist iPadi kasutades.

Tihtipeale on koolidel kriteeriumiks, et rakendused oleksid tasuta saadaval, kuid päris paljud rakendused on tasulised. Seega see kriteerium küll vähendab tunduvalt rakenduste valikut, kuid samas enamasti leidub igale programmile mingisugune tasuta alternatiiv. Vabavaraliste vahendite soetamine ei too koolidele kaasa lisakulutusi ning samuti on võimalik igal õpilasel, kellel on kodus iPad, rakendus omale tasuta soetada.

#### <span id="page-9-0"></span>**1.2. 3D modelleerimise õpetamine algklassides – autori nägemus**

Järgnevalt esitab autor oma nägemuse 3D modelleerimise õpetamisest algklassides. Autor arvab, et kuna nõudlus 3D modelleerijate järele kasvab, siis võiks 3D modelleerimist erinevates õppeainetes juba algklassides õpetada. See aitaks kaasa näiteks geomeetria õppimisele ning arendaks loomingulist mõtlemist. Samuti looks 3D modelleerimise algtõdede tundmine eeldused edaspidi nii tehniliste joonistega ehk 3D projekteerimisega kui ka 3D animeerimisega tegelemiseks.

Lähtudes Eesti riiklikust õppekavast ei ole algklassides eraldi 3D modelleerimise valikaine järgi vajadust. Seega arvab autor, et parim viis 3D modelleerimise õpetamiseks oleks selle põimimine kunsti- ja arvutiõpetusega.

Esimeseks sammuks oleks kunstiõpetuses ruumiliste kujunditega kompositsiooni koostamine ja seejärel 3D modelleerimises loodava mudeli kavandi joonistamine paberile. Lisaks oleks hea, kui loodava mudeli kõik detailid joonistatakse eraldi veel 2D kavanditena paberile koos mõõtudega, siis on hiljem kergem 3D detaile luua. Kavandid lihtsustavad tööprotsessi, kuna nende abil tekib loodavast mudelist parem ettekujutus. Pärast 2D jooniste valmimist peaks arvutiõpetuses kavandite põhjal alustama 3D mudeli loomist.

Peale selle, et 3D modelleerimise õpetamine aitab kaasa geomeetria õppimisel ja loomingulise mõtlemise arendamisel, annab see noortele teadmise, mis 3D modelleerimine endast kujutab. Autor arvab, et 3D modelleerimise õppimise võimalus algklassides suurendaks kindlasti huvi 3D modelleerimise vastu ka hiljem põhikoolis ja gümnaasiumis. Seega võiks 3D modelleerimist õpetada eraldi valikkursusena nii põhikoolis kui ka gümnaasiumis. Osade gümnaasiumite õppekavades on 3D modelleerimise valikkursus küll olemas, kuid 3D modelleerimist õpetavate koolide arv võiks siiski suurem olla.

Autor arvab, et 3D modelleerimine peaks olema lastele huvitav ja lihtne. Seega õpetamiseks kasutatav tarkvara ei tohiks olla liiga keeruline ning sobilikumad oleks vähesemate tööriistadega ja primitiive ehk geomeetrilisi kujundeid sisaldavad rakendused. 3D modelleerimist võiks käsitleda kunstiõpetuses vähemalt nelja tunni ulatuses ja arvutiõpetuses vähemalt kaheksa tunni ulatuses, et valmis saada üks 3D mudel, mis koosneb vähemalt neljateistkümnest detailist.

Lühikursuse sissejuhatus võiks hõlmata erinevaid harjutusi, mis õpetavad kuidas rakendust kasutada ning erinevaid tööriistu käsitleda. Näiteks kuidas töövälja suurendada-vähendada ja liigutada, millised on töövälja vaadete võimalused, kuidas tehtud sammu tagasi võtta ja uuesti teha. Võimalusi, milliseid mudeleid kursuse läbiviimiseks luua on tegelikult väga palju. Samas autor arvab, et loodav mudel ei tohiks jääda liiga lihtsaks. Lühikursuse jaoks võiks siiski valida mudeli, mille loomiseks saab kõiki tööriistu ära kasutada. Kindlasti ei tohiks kursus sisaldada ainult suvalisi harjutusi, vaid oleks hea kui kursuse lõpuks valmiks mingisugune mudel, näiteks auto, rong või lennuk. See tekitaks lastes rohkem huvi õppimise vastu, kui nad näevad ka lõpptulemust, et nad on midagi ise valmis teinud.

# <span id="page-11-0"></span>**2. Lühikursuse koostamine**

Lühikursuse õppematerjalid on loodud selliselt, et neid saab kasutada nii eraldi kursuse läbiviimisel kui ka teistesse ainetesse põimituna. See võimaldab õpetajal valida harjutusi, mida õpilastega jagada, andes neile teadmised sellest, mida 3D modelleerimine endast kujutab ja kuidas seda on võimalik tahvelarvutit kasutades teha.

Kursuse loogilisemaks ülesehituseks valis autor ühe lühikursusel kasutatava programmi, milleks osutus 123D Design. Rakenduse valikut kirjeldab autor alapeatükis "Rakenduse valimine lühikursuse jaoks" (vt ptk 2.2, lk 12-16).

Sissejuhatavate harjutuste koostamisel lähtus autor 123D Designi rakenduse abistus sisukorrast (*help contents*) (Joonis 1). Kuna antud rakendusel puuduvad isegi inglise keelsed õppematerjalid ja näidis harjutused, siis ülejäänud harjutuste koostamisel toetus autor omaenda ideedele.

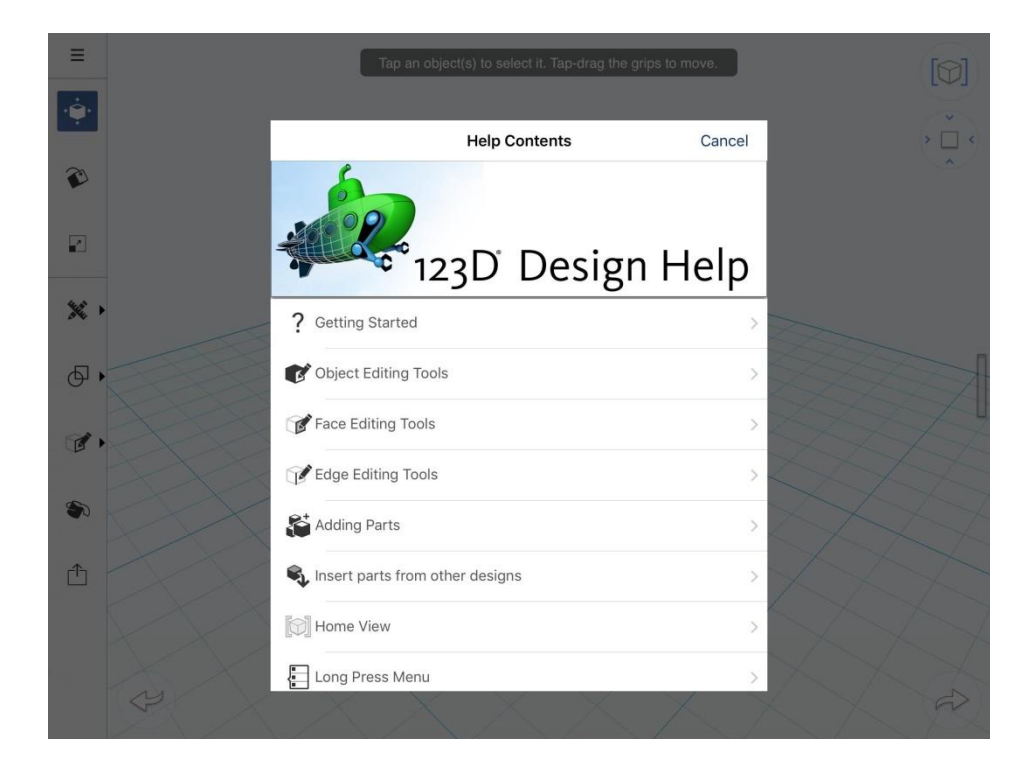

**Joonis 1 123D Designi abistus sisukord (***help contents***)**

### <span id="page-12-0"></span>**2.1. Õppemeetodi valimine**

Selles alapeatükis põhjendab autor õppemeetodi valikut. Erinevaid õppemeetodeid on mitmeid – teksti lugemine, materjali kuulamine ja vaatamine, vestlemine ja paljud teised. Lühikuruse jaoks sobivaima õppemeetodi valimisel lähtus autor eelkõige omaenda arvamusest ja isiklikust kogemusest.

Autor peab kõige paremaks valikuks antud kursuse läbiviimiseks videoõpet eelkõige sellepärast, et läbi visuaalse pildi on õpitav arusaadavam ning lihtsam. Järgnevalt toob autor välja videoõppe plussid.

- 1) Video aitab õpilastel visuaalselt ette kujutada, kuidas miski toimib.
- 2) Video abil saab näidatada informatsiooni ja detaile, mida on raske täielikult seletada kasutades teksti või staatilisi pilte.
- 3) Video võib haarata rohkem õpilaste tähelepanu, mis omakorda motiveerib ja kaasab neid teemasse.
- 4) Video sobib erinevate õpistiilidega õpilastele, eriti neile, kes on "visuaalsed õppijad".

#### <span id="page-12-1"></span>**2.2. Rakenduse valimine lühikursuse jaoks**

Selles alapeatükis paneb töö autor paika kindlad kriteeriumid, millest ta programmi valikul lähtub. Lisaks annab ülevaate rakenduste vastavusest kriteeriumitele (vt Tabel 1).

Lühikursuse loomiseks sobiva rakenduse valikul lähtus autor järgmistest kriteeriumitest.

- 1) Töötab iOS operatsioonisüsteemil iPadile pole võimalik teiste tootjate operatsioonisüsteemi installeerida, seega peab kindlasti olema see kriteerium täidetud.
- 2) Tasuta kasutamise võimalus on oluline, et igal huvilisel oleks võimalus programmi nii kodus kui ka koolis kasutada. Tasuta rakendust saaksid kõik koolid endale lubada.
- 3) Lihtsus selles lähtub autor oma isiklikust arvamusest. Rakendus peab olema algaja sõbralik, et iga kasutaja saaks kiiresti programmiga kohaneda. Lisaks programmi kasutamine ilma juhendita ei tohiks olla keeruline.
- 4) Populaarsus suure kasutajaskonna olemasolul saab eeldada, et programm on kasutajasõbralik ja mugav. Loodetavasti näitab populaarsus ka seda, et rakendus on töökindel ja vigadeta.
- 5) Primitiivide kasutamise võimalus algajale on mugav ja lihtne mudeleid luua primitiive kombineerides.

6) 3D printimise võimalus – mõndades koolides on kasutusel 3D printerid, mis annavad noortele ja lastele võimaluse insenerina kätt proovida ja luua väheste ressurssidega midagi ainulaadset päris ise (Lakson, 2015).

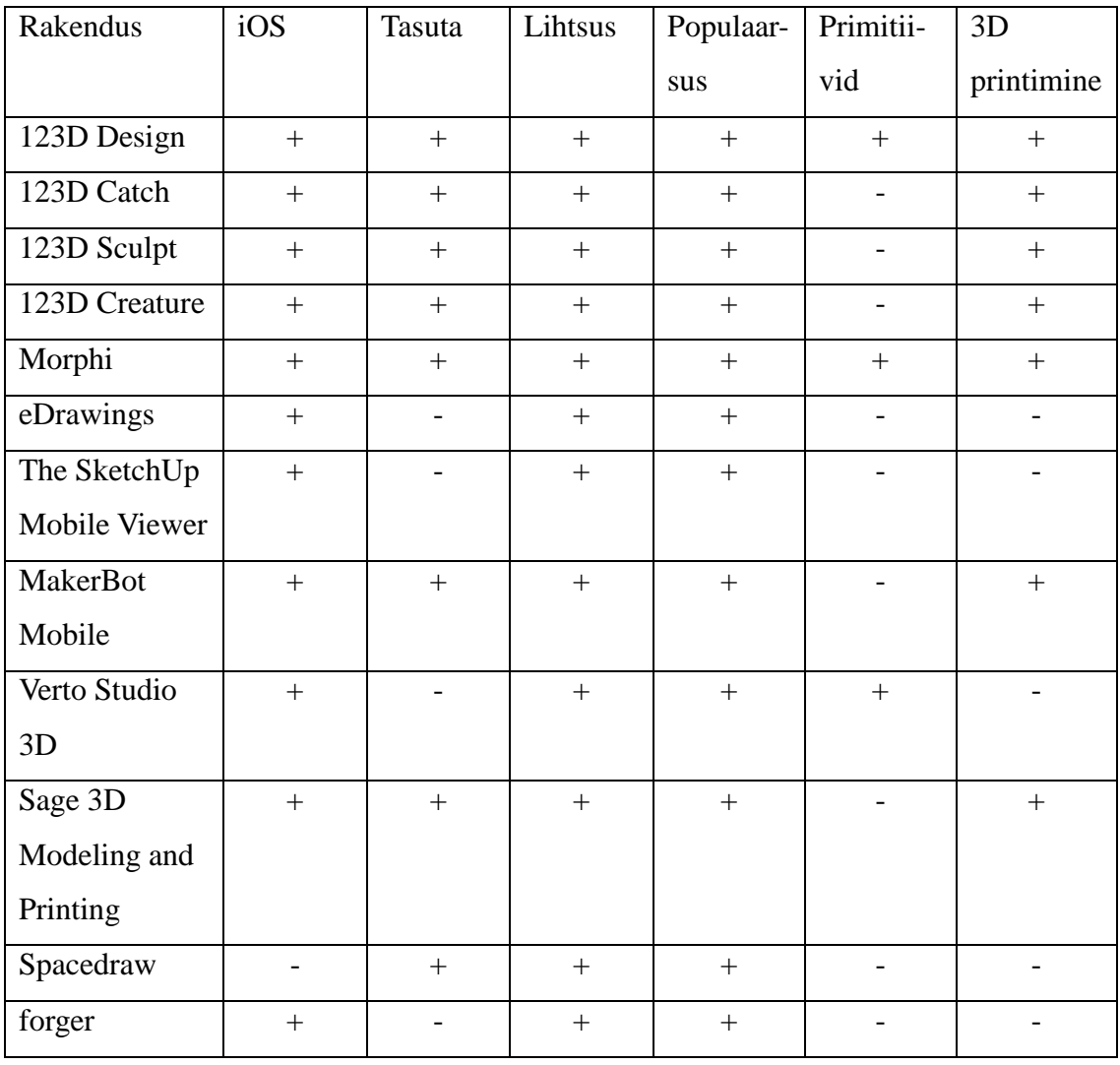

#### **Table 1 Rakenduste vastavus kriteeriumitele**

Infot tahvelarvutitele mõeldud 3D programmide kohta sai autor järgmistest artiklitest: 4 Excellent iPad Apps To Create 3D Models And Pictures On Ipad (EdTech Team, 2014), Top 3D Modeling Apps for Mobile Creativity (Julian, 2015), Five 3D Printing Apps for Engineers (Chitra, 2015). Populaarsuse määras autor nende samade artiklite alusel vastavalt sellele, kui mitmes artiklis programmi mainiti.

Kriteeriumitele vastavaid programme oli vaid kaks – 123D Design ja Morphi. 123D Designi mainiti artiklites teiste programmidega võrreldes rohkem. Seetõttu valis autor lühikursuses kasutatavaks rakenduseks 123D Designi. Kriteeriumitele mittevastavaid programme oli kokku kümme. Enamikel rakendustel puudus primitiivide kasutamise võimalus ning see oli ka põhiliseks põhjuseks, miks rakendused ei olnud lühikursuseks sobilikud. Lisaks olid paljud vaadeldud programmidest mõeldud kas skulptuuride disainimiseks, lihtsalt 3D mudelite vaatlemiseks või 3D printimiseks, seega samuti mittesobilikud. Sellegi poolest mitmed kriteeriumitele mittevastavad programmid on siiski huvitavad ja põnevaid võimalusi pakkuvad, seega annab autor järgmises alapeatükis ülevaate mõndadest huvitavamatest kriteeriumitele mittevastavatest rakendustest.

#### <span id="page-14-0"></span>2.2.1 Kriteeriumitele mittevastavad rakendused

Selles alampeatükis annab autor ülevaate mõndadest huvitavamatest kriteeriumitele mittevastavatest ja lühikursuse loomiseks mittesobilikest 3D modelleerimise programmidest. Paljud rakendused, mis ei sobinud küll antud lühikursuse koostamiseks, võivad siiski 3D temaatika huvitundjatele või ükskõik kellele huvi pakkuda. Skulptuuride loomiseks soovitab autor huvitundjatele ja samuti ka koolidele näiteks 123D Sculpt +'i.

123D Catch (http://www.123dapp.com/catch) on tasuta rakendus, mille abil saab 3D skaneerida ükskõik millist objekti. Rakendus on saadaval Google Play Store's, App Store's ja Windows Phone Store's. 3D mudeli loomiseks Catchis peab kasutaja leidma objekti, mida saab heas valguses kergesti pildistada mitme nurga alt. Autodesk soovitab 3D mudeli loomiseks teha 30 kuni 40 pilti. Kui kõik pildid on tehtud ja üles laetud Autodesk serverisse, siis saab need pildid "kokku õmmelda" (*stitch*) ja tulemuseks valmib 3D mudel. Valminud mudelit on võimalik ka printida. (Khau, 2013)

123D Sculptiga (http://www.123dapp.com/sculptplus) on võimalik vormida ja värvida huvitavaid ja realistlike 3D kujundeid. Rakendusega on lihtne algust teha. Tuleb valida kuju rakenduse raamatukogust, valikus on – olendid, inimesed, sõidukid ja paljud muud. Seejärel saab kujundit muuta meelepäraseks skulptuuriks seda surudes (*push*), tõmmates (*pull*) ja värvides (*paint*). Kui jõutakse lõpptulemuseni, siis on võimalus skulptuurist teha hetkepilt või luua lühike animeeritud filmklipp, pannes valmis mudel pöörlema ning üles laadida see Youtube'i või saata e-posti teel sõpradele. Rakendus on tasuta saadaval kõikide tahvelarvutite operatsioonisüsteemidele ning võimaldab ka skulptuuri printida. (Apple, kuupäev puudub)

2015 aasta jaanuaris lisandus 123D perekonda 123D Creature asemel 123D Sculpt+ ning 123D Creature rakenduse uuendamisel muutus see 123D Sculpt+'ks (Villamil, 2015). Selle uue rakendusega on võimalik disainida oma loomingut, lisada 3D mudelile detailseid jooni või maalida lisaks nahk, karvkate, suled või veel midagi muud. 3D mudelit on võimalik hiljem ka printida ning rakendus on Google Play Store's, App Store's ja Windows Phone Store's kõigile tasuta saadaval. (Apple, kuupäev puudub)

Verto Studio 3D on uuenduslik, täisfunktsionaalne 3D modelleerimise ja graafika stuudio, loodud töölauapõhiste stuudio programmidega konkureerimiseks. Tarkvara on mõeldud kõikides vahemikus kasutajatele, professionaalsetele 3D modelleerijatele, mängude arendajatele ja algajatele. Rakendust saab kasutada kiirete 3D simulatsioonide või täisfunktsionaalsete keskkondade ehitamiseks mobiilsetele rakendustele. Verto Studio 3D toetab igas suuruses 3D mudelite importi, eksporti, vaatamist ja redigeerimist. Tarkvara pakub kasutajatele ka primitiivide kasutamise võimalust. Verto Studio 3D vastab küll enamikele autori poolt paika pandud kriteeriumitele, kuid kahjuks on rakendus tasuline ning seega ei sobi lühikursuse tegemiseks. Hetkel on rakendus saadaval AppStore'is 8.77 euroga, kuid Google Play'is ja Windows Phone Store'is pole veel saadaval. (Apple, 2016) Rakendus sobiks omadustelt lühikursuse loomiseks kui oleks tasuta saadaval.

Firma nimega MediaUtopia väljastas paar aastat tagasi Sage 3D Modeling and Printing rakenduse, mis on mõeldud neile, kes otsivad uut iPadil töötavat 3D disainimis vahendit. Rakendus on kunstniku vahend, mille jaoks ei pea olema ise kunstnik, et seda kasutada. Sage võimaldab kasutajatel intuitiivselt kujundada ja muuta 3D mudeleid. Kasutajal on võimalus valmis mudeleid eksportida i.materlise'i keskkonda, mille kaudu on võimalik tellida enda loodud 3D mudeleid prinditud kujul. Rakendus on tasuta AppStore'is saadaval, kuid Google Play'is ja Windows Phone Store'is pole üldse saadaval. (Apple, 2014) Äpp oleks olnud antud lühikursuse loomiseks sobilik kui oleks võimaldanud primitiivide kasutamist.

Spacedraw on tasuta allalaetav, täisfunktsionaalne 3D modelleerimisprogramm, mida saab kasutada kõikide Android tahvelarvutite ja nutitelefonidega. Rakendus tutvustab uusi võimalusi vaatamiseks, joonistamiseks ja modelleerimiseks. Funktsioonid sisaldavad CAD konstruktsiooni, edasijõudnud hulknurk modelleerimist, valgustamist, tekstuuri kaardistamist ja 3D-värvimist. Rakendusel puudub 3D printimise võimalus. Spacedraw on tasuta Google Play'is saadaval, kuid AppStore'is ja Windows Phone Store'is pole üldse saadaval. (Scalisoft, 2014)

forger on digitaalne skulptuuri rakendus neile, kes tahavad võimelised olla igalpool vormimiseks. forgeril on olemas mitmed deformatsiooni harjad, OBJ failide importimise ja eksportimise võime ja palju teisi võimsaid funktsioone. Rakendus ei võimalda valminud 3D mudelite printimist. forger on hetkel ainult AppStore'is saadaval, hinnaga 2.63 eurot. (Apple, 2016)

### <span id="page-16-0"></span>**2.3. Lühikursuseks valitud rakendus 123D Design**

123D Design kuulub Autodeski tootekoosseisu ning konkureerib sama tootepere liikmega Tinkercad (Autodesk, Kuupäev puudub). Autodesk on üks maailma juhtivaim 3D tarkvara arendav ettevõte (Autodesk, kuupäev puudub). See on kindlasti üheks põhjuseks, miks paljud tunnevad selle programmi vastu huvi.

123D Designi koduleht on http://www.123dapp.com/design. Tarkvara on võimalik allalaadida PC'ile, Macile ja iPadile. Rakendus võimaldab salvestada faili iPadi, pilve (*cloud*) või STL failivormingus Dropboxi. 123D Designiga tehtud töid saab üles laadida i.materialise'i, Sculpteo'sse, Shapewaysi ja 3D Hubsi, mille kaudu on võimalik tellida enda loodud 3D mudeleid prinditud kujul. Lisaks on rakendusel olemas foorum ning blogi. Samuti on programmil tagasiside andmise võimalus. Foorumisse saab kirjutada ainult sisseloginud kasutaja, teemasid lugeda saavad kõik.

Tasuta kontoga on võimalik luua piiramatu hulk mudeleid. Lisaks erinevatele primitiividele pakub rakendus omalt poolt valmis 3D mudeleid – lambipirne (Joonis 2), ehteid, rattaid ja paljusid teisi. Premium kontoga saab oma mudeleid kasutada tulu teenimiseks neid teistele müües. Premium konto ostmiseks on kolm võimalust – 9,99 eurot kuu, 99,9 eurot aasta või 189,99 eurot kaks aastat.

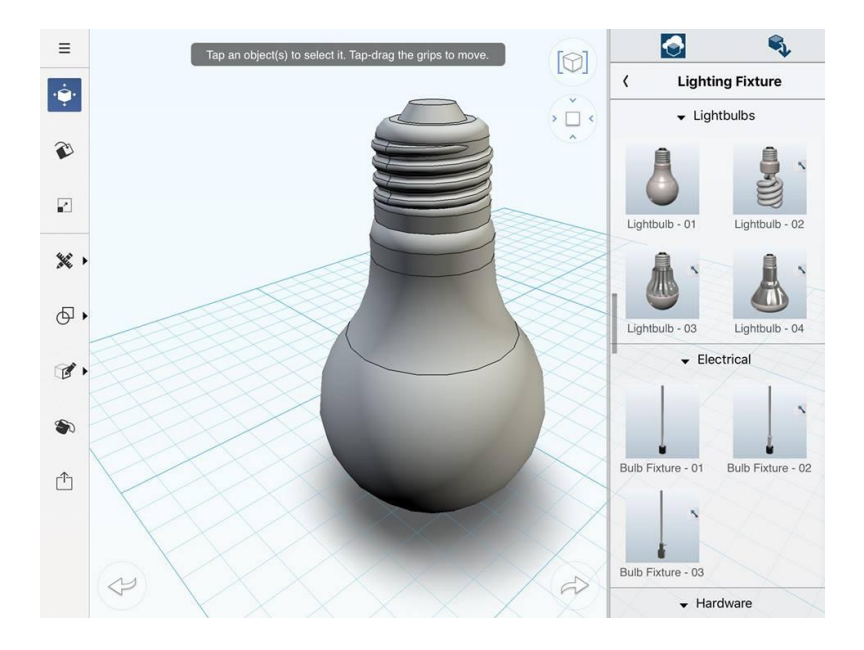

**Joonis 2 123D Designi tööväljal olev lambipirn**

### <span id="page-17-0"></span>2.3.1 Kasutajaliides

123D Design on sobilik algajale, sest tööriistu on vähe ja asuvad nähtavatel kohtadel. Rakendust on lihtne ja mugav kasutada. 123D Designi kõik tööriistad asuvad töökeskkonna vasakul ribal ja paremal on suur valik erinevaid mudeleid ja primitiive (Joonis 3).

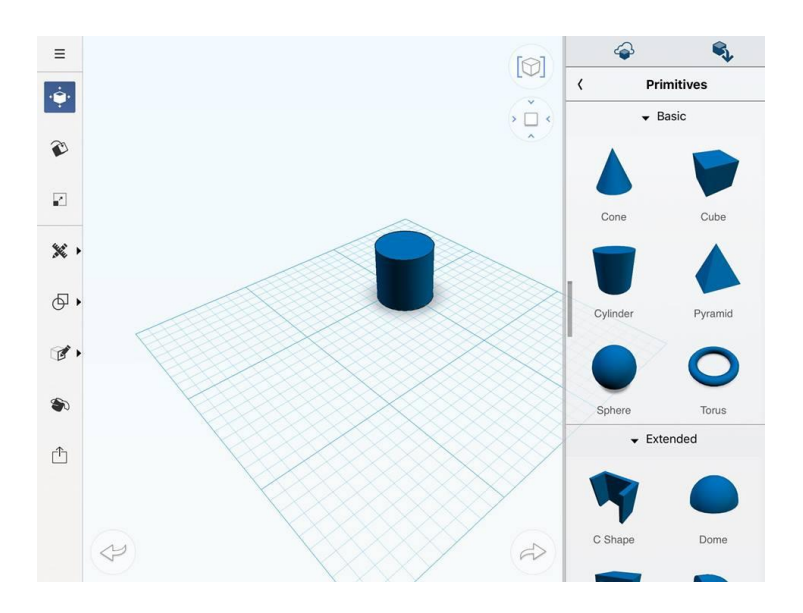

**Joonis 3 123D Designi tööväli iPadil**

Autor annab ülevaate rakenduses olemas olevatest tööriistadest. Olemas on erinevate vaadete võimalused, töövälja suurendamise-vähendamise ning liigutamise võimalus, erinevad objekti, pinna ja serva muutmise tööriistad.

1) Töövälja suurendamine-vähendamine ja liigutamine – vajalik loodava objekti nägemiseks soovitud nurga alt ja suuruses.

Täida (*Fit*) – toob kogu aktiivse joonise sisu tervikuna ekraanile.

Suumimine (*Zoom*) – suurendab või vähendab töövälja, ekraanil sõrmi laiali ja kokku libistades.

Panoreerimine (*Pan*) – võimaldab vaatevälja liigutada vasakule ja paremale.

2) Vaated – vajalik loodava objekti vaatlemiseks soovitud nurga alt ja suuruses.

Tavavaade (*Common View*) – võimaldab detaili vaadata standardsetes vaadetes: eest, tagant, pealt, alt, vasakult ja paremalt ning ka pöörata vastavalt soovile.

Vaatenurk (*View Orientation*) – võimaldab valida sobiva vaate põhivaadete hulgast: vaade eest, vaade pealt, vaade vasakult jne.

3) Märgistamine – vajalik objektide nihutamiseks.

Valimise tööriist (*Select Tool*) – lubab märgistada ühe või mitu elementi, vajadusel saab neid ka nihutada.

4) Objekti muutmise tööriistad

Liigutamine (*Move*) – võimaldab liigutada elemente. Elemente saab liigutada ka lohistamise teel ilma, et kuju muutuks.

Skaleerimine (*Scale*) – muudab objektide suurust.

Pööramine (*Rotate*) – võimaldab objekte keerata.

Detailide sidumine (*Snap*) – aitab objekte kokku panna.

Joondamine (*Align*) – lihtsustab mudelite kombineerimist.

Paljundamine (*Duplicate*) – võimaldab detailist koopiat teha.

Kombineerimine (*Combine*) – võimaldab kaht objekti omavahel kombineerida.

Lahutamine (*Subtract*) – võimaldab ühest objektist teisega ühisosa eemaldada (Joonis 4).

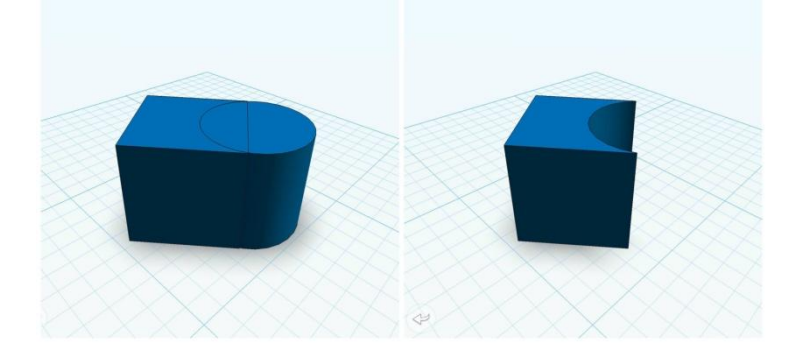

**Joonis 4 123D Designiga loodud kuup ja silinder, millel on kasutatud lahutamise (***Substract***) tööriista.**

Värvimine (*Color*) – võimaldab muuta detailide värvust.

5) Pinna muutmise tööriistad

Koorimine (*Shell*) – võimaldab detaili pinda koorida (Joonis 5).

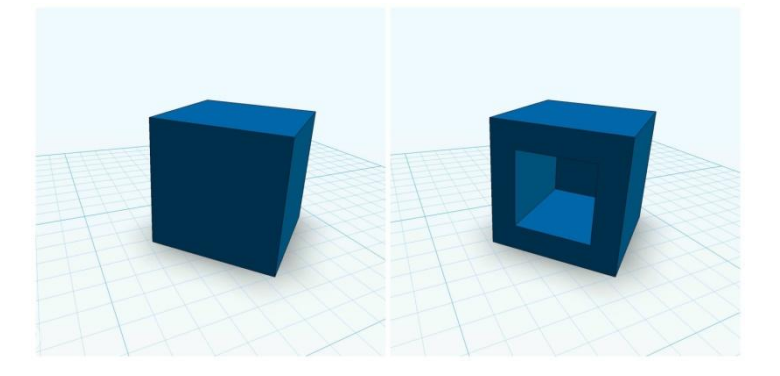

**Joonis 5 123D Designiga loodud kuup, millel on kasutatud koorimise (***Shell***) tööriista.**

Vajutamine/tõmbamine (*Press*/*Pull*) – võimaldab detaili pinda vajutada/tõmmata.

6) Serva muutmise tööriistad

Kaldkantimine (*Chamfer*) – võimaldab detaili serva kaldkantida (Joonis 6).

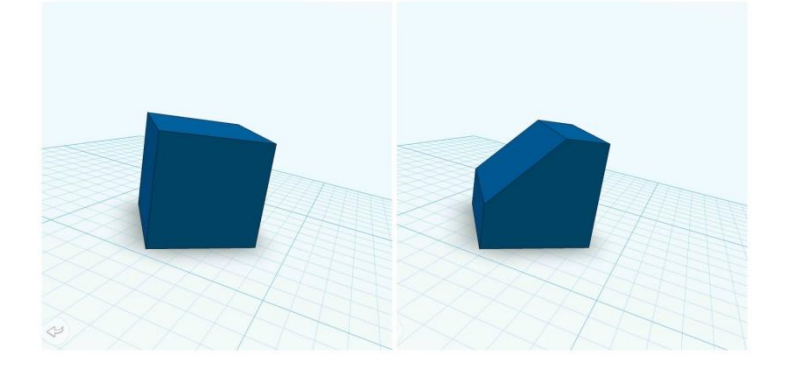

### **Joonis 6 123D Designiga loodud kuup, millel on kasutatud kaldkantimise (***Chamfer***) tööriista.**

Fileerimine (*Fillet*) – võimaldab detaili serva fileerida (Joonis 7).

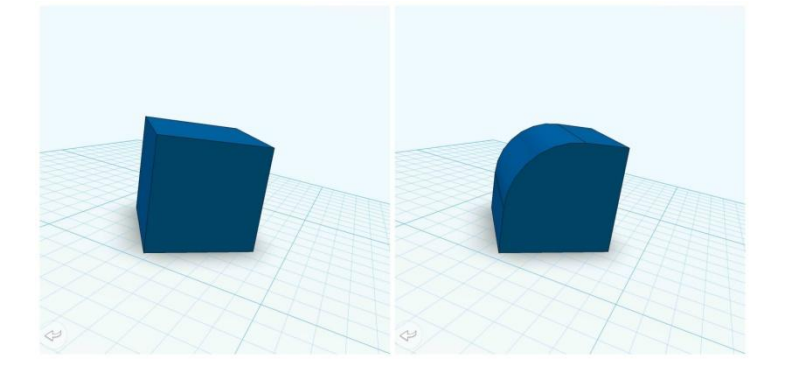

**Joonis 7 123D Designiga loodud kuup, millel on kasutatud fileerimise (Fillet) tööriista.**

#### <span id="page-20-0"></span>2.3.2 Kasutusmugavus

Autori hinnangul on rakendus sobilik algajale, sest tööriistu on vähe ning nende kasutamine on lihtne. 123D Designi kasutajamugavust pärsib ajaloo (*history*) vaate puudumine. Seetõttu on toimingute tühistamine raskendatud ning aeganõudev, kui on vaja tagasi võtta näiteks 15 sammu. Kui oleks olemas ajaloo vaade, saaks teha seda ühe nupuvajutusega. Kasutajal on võimalus tehtud sammu tagasi võtta (*undo*) ja uuesti teha (*redo*).

#### <span id="page-20-1"></span>**2.4. Vajalikud eelteadmised**

Tegemist on üsna lihtsa lühikursusega, seega ei eelda see väga palju eelteadmisi. Eelpool sai rakenduse valikul kriteeriumina kirja pandud primitiivide kasutamise võimalus, seega on vajalik varasem kokkupuude erinevate primitiividega ja samuti peaks omama arusaamist ruumiliste kujundite mõõtmisest.

Lisaks on soovitatav, et lühikursusel osalejad oleks varasemalt iPade kasutanud või kursis iPadi kasutamiseks vajalike lihtsamate teadmistega, näiteks viibetega – vajutus, lohistamine, viipamine ja näpistamine. Muidu võib juhtuda, et varasema puuduva kogemuse tõttu võib lühikursus liialt pikale venida.

Autor arvab, et varasemate vajalike eelteadmiste puudumisel on siiski võimalik lühikursust läbida, kuna lühikursus on niivõrd lihtne. Samuti tuleb arvestada, et kursuse läbimine võib võtta eelteadmisteta õpilastel kauem aega kui nendel, kellel on juba varasemad eelteadmised olemas.

#### <span id="page-20-2"></span>**2.5. Mida käsitletakse lühikursuses?**

Lühikursuse jooksul antakse lühiülevaade sellest, mida kujutab endast 3D modelleerimine ja kuidas on võimalik primitiivide ja lihtsamate tööriistade abil 3D mudeleid 123D Designis luua. Lühikursuse lõpuks valmib 3D automudel.

Lühikursuse õppematerjalides käsitletakse kõiki 3D modelleerimise tööriistu, mida 123D Design pakub. See peaks andma õpilastele baasteadmised 123D Designis 3D modelleerimiseks.

Kursus on oma olemuselt praktikum, kus teooriale on pööratud vähem tähelepanu. Lühikursus algab sissejuhatavatest harjutustest, andes oskused olulisemate tööriistade käsitlemiseks (töövälja suurendamine-vähendamine ja liigutamine, erinevate vaadete võimalused, detaili lisamine tööväljale ja kustutamine, sammu tagasi võtmine ja uuesti tegemine). Seejärel luuakse harjutuste järgi erinevaid auto detaile. Kokku luuaks 14 detaili ning seejärel toimub detailide kokkupanek ning lõpptulemusena valmib 3D automudel. Loodavate detailide valikul ja järjestusel lähtus autor täielikult oma visioonist ja loomingust.

### <span id="page-21-0"></span>**2.6. Teadmised, mis omandatakse lühikursuse käigus**

Kursuse läbinud õpilane omab teadmisi 123D Designis 3D modelleerimisest ning oskab neid teadmisi ja oskusi iseseisvalt rakendada. Lisaks teab, milleks on erinevad 3D modelleerimise tööriistad vajalikud ning oskab neid kasutada erinevate 3D mudelite loomisel. Kursuse läbija peaks olema võimeline looma iseseisvalt lihtsamaid mudeleid.

### <span id="page-21-1"></span>**2.7. Harjutuste lahendamiseks planeeritav ajakulu**

Harjutused on ülesehitatud loogilises järjestuses, alustades lihtsamatest ning liikudes edasi keerukamate juurde. Parem oleks harjutusi teha koolitunnis, kus õpetaja saab õpilasi vajadusel abistada. Võimalik orienteeruv ajakava harjutuste lahendamisel 45 minuti pikkuste tundide puhul on leitav tabelist (Tabel 2). Tegelik ajakulu sõltub paljuski juba õpilaste ning õpetaja võimekusest.

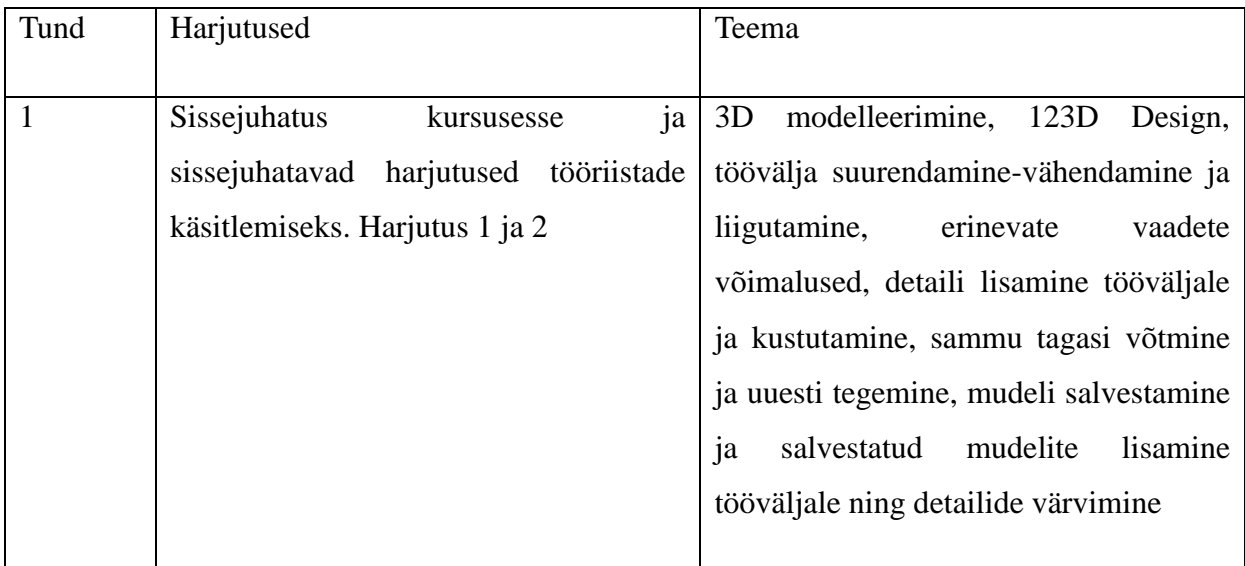

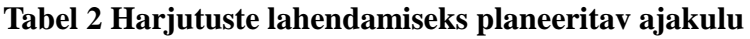

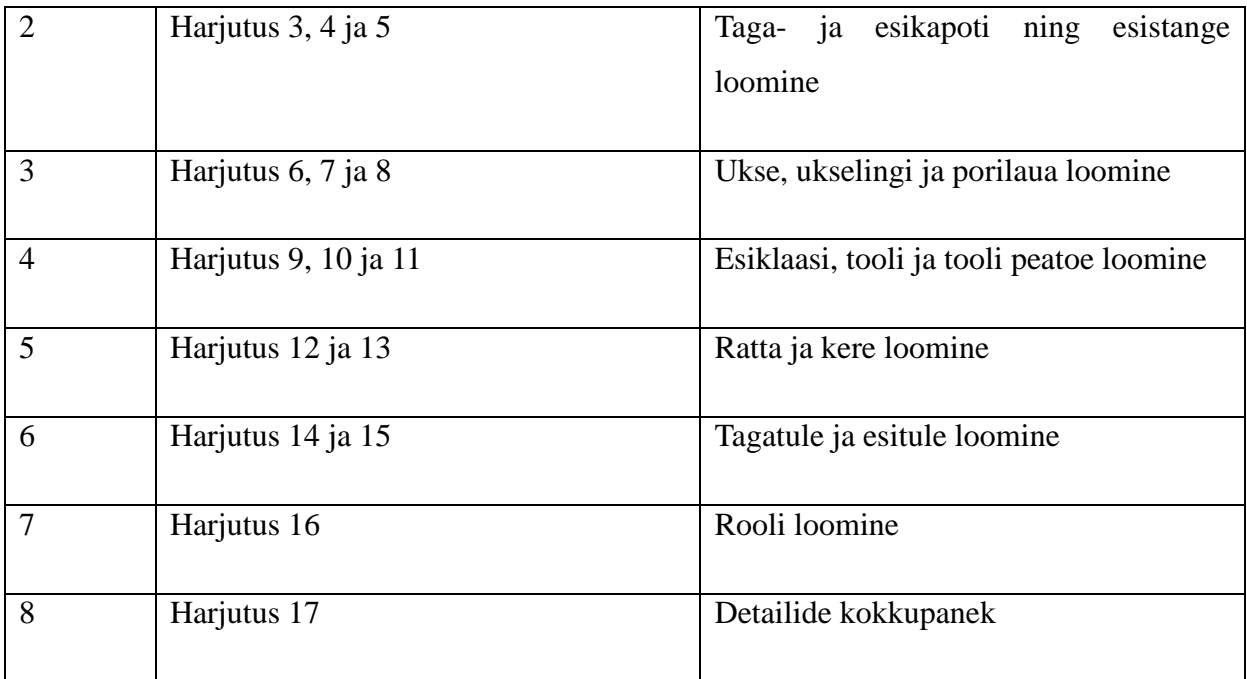

# <span id="page-23-0"></span>**3. Õppematerjali testimine ja tulemused**

Autor kasutas testijate valikul mugavusvalimit. Kuna õppematerjal on eelkõige suunatud algklassidele, otsustas autor otsida sobiva klassi, mis vastaks järgmistele kriteeriumitele:

- 1) iPadide olemasolu klassis;
- 2) õpilastel on eelnev iPadi kasutamise kogemus;
- 3) õpilastel on varasem kokkupuude erinevate primitiividega;
- 4) õpilased peaksid omama arusaamist ruumiliste kujundite mõõtmisest.

Autor võttis ühendust nelja erineva kooliga, neist kaks tundsid huvi ning kaks pole siiani veel vastanud. Huvi tunti Tartu Erakoolist ja Gustav Adolfi Gümnaasiumist, neist kahest osutus valituks viimati mainitud kool. Gustav Adolfi Gümnaaisumis osutusid valituks kaks algklassi, kellega koos materjali testiti. Esmalt testiti õppematerjali 3. klassiga, kus olid õpilased varasemalt arvutis 3D modelleerimisega kokku puutunud. Teisena testis autor õppematerjali 4. klassiga, kus olid õpilased samuti varasemalt 3D modelleerimisega kokku puutunud. Lisaks jõudis autor Tartu Erakooliga kokkuleppele, et mai kuus viib ta läbi ka nende koolis lühikursuse testimise. Järgnevalt tuuakse välja testimise käigus saadud tulemused.

Enne õppetunni läbi viimist valmistas töö autor lühikursuse kohta tagasisideküsitluse, mille ta tunni lõpus kõigil õpilastel ära täita palus. Tagasisideküsitluse tulemused on leitavad alapeatükis "Lühikursuse tagasisideküsitluse tulemused" (vt ptk 3.3, lk 25-26).

#### <span id="page-23-1"></span>**3.1. Lühikursuse testimine 3. klassis**

12. aprillil 2016 viis autor loodud õppematerjali põhjal Gustav Adolfi Gümnaasiumis läbi õppetunni 26 õpilasele. Õppematerjali läbinud õpilased polnud varem kokku puutunud 123D Design rakendusega, kuid 25 õpilast oli varasemalt kokku puutunud 3D modelleerimise programmiga Tinkercad. Mõned õpilased said teistest kiiremini harjutustega hakkama, kuid kellelgi harjutuste tegemine pooleli ei jäänud. Vajadusel aitas autor neid, kes jäid kiirematest maha või kellel oli küsimusi.

Õppematerjali testimiseks oli aega kolm 45-minutilist õppetundi. Tund algas sissejuhtusega lühikursusesse ning seejärel alustati õppetööga. Esimesel õppetunnil näidati õpilastele nelja õppevideot, mis hõlmasid sissejuhatavaid harjutusi tööriistade käsitlemiseks ning mille põhjal õpilased ka harjutusi järgi tegid. Probleemid tekkisid sellest, et autor ülehindas õpilaste teadmisi rakenduste kasutamisel ja sellepärast sissejuhatavate õppevideode loogiline järjestuses ei sobinud reaalse õppetöö käigus välja tulnud vajadustega. Selgus, et mitmete tööriistade tutvustamine on vajalik varem kui autor alguses arvas. Näiteks enne tööväljal detailide liigutamise õppevideot oleks pidanud olema sammu tagasi võtmise ja uuesti tegemise õpetus. Paljud õpilased olid elevil ja hakkasid kohe ise rakendusega erinevaid asju proovima. Iseseisvalt katsetati detailide lisamist tööväljale, kuid puudus oskus, kuidas sammu tagasi võtta või detaili tööväljalt kustutada.

Samuti oleks pidanud peale esimest töövälja suurendamise-vähendamise ja liigutamise õppevideot, olema kohe erinevate töövälja vaadete võimaluste õppevideo, sest paljud suumisid pidevalt kas liiga sisse või välja ega leidnud enam tööväljale pandud detaili üles. Rakendusel on selle probleemi mugavaks lahendamiseks ekraani täitmise (*Fit*) tööriist, mis toob kogu aktiivse joonise sisu tervikuna ekraanile. Teisel tunnil loodi kolm auto detaili – tagakapott, esikapott ja porikaitse. Nende detailide loomisega said kõik hästi hakkama. Kolmandal tunnil vaadati auto kere loomise õppevideot. Õppevideo pikkus oli 6.58 minutit ning selle detaili loomisele kulutati umbes 25 minutit, kuid kahjuks ei saanud detaili keegi valmis. Antud õppevideo osutus liiga keeruliseks ning segadust tekitas joondamise (*align*) tööriist. Seega otsustas autor, et jätab seekord selle detaili loomise vahele ning teeb järgmiseks korraks õppevideo lihtsamaks ja arusaadavamaks.

#### <span id="page-24-0"></span>**3.2. Lühikursuse testimine 4. klassis**

27. aprillil 2016 viis autor loodud õppematerjali põhjal Gustav Adolfi Gümnaasiumi 4. klassis läbi teise õppetunni 28 õpilasele. 4. klass samuti polnud varem kokku puutunud 123D Design rakendusega, kuid 25 õpilast oli varasemalt kokku puutunud 3D modelleerimisega koolis. Mõned õpilased olid jällegi teistest harjutuste tegemisel kiiremad. Vajadusel aitas autor õpilasi, kes ei jõudnud järgi või kellel oli küsimusi.

Õppematerjali testimiseks oli aega kaks 45-minutilist õppetundi. Tund algas sissejuhtusega lühikursusesse ning seejärel alustati õppetööga. Enne teist testimist oli autor teinud mõningaid muudatusi õppevideotes, vastavalt eelneval testimisel ilmnenud probleemidele. Seega esimesel õppetunnil näidati õpilastele viite õppevideot, millest seekord ainult kaks hõlmasid sissejuhatavaid harjutusi tööriistade käsitlemiseks. Esimesel õppetunnil jõuti valmis modelleerida kolm auto detaili detaili – tagakapott, esikapott ja uks. Teisel tunnil hakati auto kere looma. Eelmisel testimisel ei jõutud õppevideo keerukuse ja ajapiirangu tõttu auto kere valmis tehtud. Kuigi autor oli õppevideot arusaadavamaks ja lihtsamaks üritanud muuta, siis kahjuks ka seekord võttis palju aega joondamise (*align*) tööriista kasutamisest arusaamine. Seega otsustas autor, et ajapuuduse tõttu jääb seekord autokere ja detailide kokkupanek tegemata ning proovib antud õppevideot veelgi lihtsmaks muuta.

Positiivne oli see, et sissejuhatavate õppevideode loogiline järjestuses oli seekord kõigile õpilastele sobilik ning esimese tunni jooksul esines vähe küsimusi. Teise testrühmaga jõuti juba esimese õppetunniga sama kaugele kui esimese testrühmaga teise tunni lõpuks.

#### <span id="page-25-0"></span>**3.3. Lühikursuse tagasisideküsitluse tulemused**

Selles alapeatükis toob autor välja kahe erineva klassi tagasisideküsitluse küsimused ja tulemused. Küsimuste ja vastuste loetelu välja toomist alustab autor kõigepealt 3. klassist ja seejärel 4. klassist.

#### <span id="page-25-1"></span>3.3.1 3. klassi tagasisideküsitluse küsimused ja vastused

Tagasisideküsitlusele vastas 26 õpilast. Esimesed küsimused puudutasid huvi 3D modelleerimise vastu ja kas kursus tundus huvitav. Vastused näitasid suurt huvi. Kursus ise ei tundunud huvitav neljale vastanule ning kolm ei võtnud seisukohta.

Antud testrühmas olid kõik peale ühe varem koolis 3D modelleerimisega kokku puutunud ja neist neli on ise teisi õpetanud. Üldiselt peeti õppevideosid arusaadavateks, vaid ühel õpilasel oli probleeme ning ta pidas õppevideot liiga kiireks. Õppevideo tempoga ja helikvaliteediga oldi üldiselt rahul. Lisaks arvas suurem osa õpilastest, et videokursus on antud teema jaoks mugav, vaid neli arvas vastupidist.

### <span id="page-26-0"></span>3.3.2 4. klassi tagasisideküsitluse küsimused ja vastused

Tagasisideküsitlusele vastas 28 õpilast. Nii nagu eelmisel korralgi, puudutasid esimesed küsimused huvi 3D modelleerimise vastu ja kas kursus tundus huvitav. Vastused näitasid taaskord suurt huvi. Kursus ise ei tundunud huvitav kahele vastanule ning kolm ei võtnud seisukohta.

Antud testrühmas olid kõik peale kolme õpilase varem koolis 3D modelleerimisega kokku puutunud ja neist kaks olid sellega ka varasemalt kodus tegelenud. Üldiselt peeti õppevideosid arusaadavateks, kuid kolmel õpilasel oli raskusi ning kaks ei võtnud seisukohta. Raskuste tekkimise põhjuseid oli mitmeid, näiteks mõni pidas õppevideo tempot liiga kiireks, kellegi mõne jaoks olid jällegi harjutused liiga keerulised ning arusaamist raskendas ka lärm klassiruumis. Õppevideo tempoga oldi üldiselt rahul, kuid siiski kuus õpilast pidas tempot liiga kiireks ja viis õpilast ei võtnud seisukohta. Samuti oldi ka helikvaliteediga üldiselt rahul. Lisaks arvas suurem osa õpilastest, et videokursus on antud teema jaoks mugav, vaid üks arvas vastupidist ning seitse ei võtnud seisukohta.

## <span id="page-27-0"></span>**Kokkuvõte**

Käesoleva bakalaureusetöö eesmärgiks oli luua 3D modelleerimise lühikursus algklassidele iPadi kasutades, seejuures uuris autor 3D modelleerimise temaatikat üldhariduskoolides. Seejärel lõi autor iPadi abil vastava kursuse, mis lähtub 3D modelleerimisel eelkõige primitiivide kasutamise võimalusest, et algajal oleks võimalikult mugav ja lihtne mudeleid luua.

Püstitatud eesmärkide saavutamiseks uuris autor riiklikke õppekavasid. Töö käigus toodi välja peamised probleemid ja võimalused 3D modelleerimiseks algklassides. Kursuse loogilisemaks ülesehituseks tuli autoril leida üks lühikursusel kasutamiseks sobiv programm. Selleks seadis autor mõningad kriteeriumid ning sobivaimaks rakenduseks osutus 123D Design. Sissejuhatavate harjutuste koostamisel lähtus autor 123D Designi rakenduse abistus sisukorrast (*help contents*). Kuna antud rakendusel puuduvad isegi inglise keelsed õppematerjalid ja näidisharjutused, siis ülejäänud harjutuste koostamisel toetus autor omaenda ideedele. Lisaks annab autor edasi teadmised, mille abil kursuse läbinud oleksid võimelised looma iseseisvalt lihtsamaid 3D mudelid 123D Designi kasutades.

Töö tulemusena valmis lühikursus 3D modelleerimisest iPadi kasutades, mis sisaldab põhiliselt praktilisi harjutusi ning mille käigus kasutatakse ainult primitiive ja lihtsamaid modelleerimise tööriistu. Kõik harjutused said loodud 123D Designiga. Kursuse lõpuks valmib 3D automudel. Lühikursuse materjalid ei ole piiratud ainult algklasside õpetajatele ja õpilastele, need sobivad kasutamiseks kõigile, kes soovivad õppida 3D modelleerimist iPadi kasutades. Loodud õppematerjal on eelkõige mõeldud algajatele.

Töö edasiarendusena võiks luua ka Androidi operatsioonisüsteemiga tahvelarvutitele 3D modelleerimise lühikursuse, mingi muu rakendusega, mis oleks saadaval ka Androidile ning mis võimaldaks mudelite loomisel primitiive kasutada. Autor arvab, et antud bakalaurseusetöös mõlema lühikursuse loomisel oleks töömaht läinud liialt suureks. Samuti ei vastanud ükski rakendus, mis oleks mõeldud nii Androidile kui ka iOS'ile, kõikidele autori seatud nõutele. Peale selle võib edasiarendusena luua mõne kunsti või skulptuuri 3D modelleerimise rakendusega lühikursuse algklassidele tahvelarvutit kasutades, näiteks isegi 123D Sculpt+'iga. Lisaks võib luua ka 3D modelleerimise lühikursuse tahvelarvutile mõne natuke keerulisema rakendusega vanematele klassidele (5.-6. klass).

# <span id="page-28-0"></span>**Summary**

The main purpose of this bachelor thesis was to create a 3D modeling short course for primary school students using iPads. In order to do so, author carried out a research about the opportunities of teaching 3D modeling in public schools. The outcome of this research was then used in putting together the short course with iPad about 3D modeling with primitives, for it do be possibly comfortable and simple for beginners to create 3D models.

The author started out with a research upon state wide curricula. Throughout this work some main issues and possibilities of 3D modeling in primary schools are brought out. For more logical reconstruction of the course the author had to find one program that is used in the course. The author set some criteria and the most suitable application proved to be 123D Design. In composing introductory exercises the author took the base from 123D Design's help contents.

There are no tutorials or any sort of exercises for this application, so in preparing the rest of the exercises the author relied on her own imagination and creativity. In addition, the author gives knowledge, whereby the person who has completed the course would be able to independently create simple 3D models using the 123D Design.

rool All of the assignments and exercises have been developed using only 123D Design application. The short course can be used by anyone who has the interest in learning how to create 3D models using iPads. The main focus of the course is still directed towards the beginners.

The follow up for this work could be a 3D modeling short course for primary school students using Android tablets. It should be made with some other program that is meant for Android OS and also has primitives for modeling. The author thinks that the work load would be too big when creating two short courses for one bachelor thesis. Moreover there was not any apps that met all the criteria and also works on both iOS and Android. Furthermore the follow up for this work could be an art or sculpting 3D modeling short course for primary school students using tablets, for example using 123D Sculpt+. In addition it is possible to create 3D modeling short course with some more complicated app for higher grade students using tablets.

## <span id="page-29-0"></span>**Kasutatud kirjandus**

- Apple. (8. oktoober 2014. a.). *Sage 3D Modeling and Printing*. Kasutamise kuupäev: 1. aprill 2016. a., allikas: https://itunes.apple.com/us/app/sage-3d-modeling-andprinting/id909179318?mt=8
- Apple. (9. veebruar 2016. a.). *forger*. Kasutamise kuupäev: 1. aprill 2016. a., allikas: https://itunes.apple.com/us/app/forger/id459193659?mt=8
- Apple. (16. veebruar 2016. a.). *Verto Studio 3D*. Kasutamise kuupäev: 1. aprill 2016. a., allikas: https://itunes.apple.com/en/app/verto-studio-3d/id417187334?mt=8
- Apple. (kuupäev puudub). *123D Sculpt*. Kasutamise kuupäev: 1. aprill 2016. a., allikas: https://itunes.apple.com/us/app/123d-sculpt/id446119510?mt=8
- Apple. (kuupäev puudub). *123D Sculpt+*. Allikas: https://itunes.apple.com/us/app/123dsculpt+/id594014056?mt=8
- Autodesk. (Kuupäev puudub). Kasutamise kuupäev: 1. aprill 2016. a., allikas: http://www.123dapp.com/design
- Autodesk. (kuupäev puudub). *About Autodesk*. Kasutamise kuupäev: 1. aprill 2016. a., allikas http://www.autodesk.com/company
- Chitra, S. (Veebruar 2015. a.). *Five 3D Printing Apps for Engineers*. Kasutamise kuupäev: 30. märts 2016. a., allikas: https://www.asme.org/engineering-topics/articles/technologyand-society/five-3d-printing-apps-engineers
- EdTech Team. (23. November 2014. a.). *4 Excellent Ipad Apps To Create 3D Models And Pictures On Ipad*. Kasutamise kuupäev: 30. märts 2016. a., allikas: http://www.educatorstechnology.com/2014/11/4-excellent-ipad-apps-to-create-3d.html
- Gustav Adolfi Gümnaasium. (1. september 2015. a.). *Gümnaasiumiosa õppekava*. Kasutamise kuupäev: 28. märts 2016. a., allikas: http://www.gag.ee/gumnaasiumiosa-oppekava
- Hariduse Infotehnoloogia Sihiasutus. (kuupäev puudub). *HITSA Nutiklass*. Kasutamise kuupäev: 28. märts 2016. a., allikas: http://www.hitsa.ee/ikt-hariduses/hitsa-nutiklass
- Hariduse Infotehnoloogia Sihtasutus. (kuupäev puudub). *Koolitused*. Kasutamise kuupäev: 28. märts 2016. a., allikas: http://www.hitsa.ee/ikt-hariduses/koolitused
- HITSA Innovatsioonikeskus. (kuupäev puudub). *Info Solid Edge litsentsi kohta*. Kasutamise kuupäev: 28. märts 2016. a., allikas: http://www.innovatsioonikeskus.ee/et/info-solidedge-litsentsi-kohta
- Julian, R. (16. Märts 2015. a.). *Top 3D Modeling Apps for Mobile Creativity*. Kasutamise kuupäev: 30. märts 2016. a., allikas: http://www.zco.com/blog/top-3d-modeling-appsfor-mobile-creativity/
- Järva-Jaani Gümnaasium. (7. jaanuar 2016. a.). *Järva-Jaani Gümnaasium alustab 3D modelleerimisega.* Kasutamise kuupäev: 28. märts 2016. a., allikas: http://www.jjaani.edu.ee/jarva-jaani-gumnaasium-alustab-3d-modelleerimisega/
- Laanpere, M. (7. jaanuar 2011. a.). *Õppeaine kirjeldus*. Kasutamise kuupäev: 28. märts 2016. a., allikas: http://www.oppekava.ee/index.php/%C3%95ppeaine\_kirjeldus
- Lakson, P. (6. Mai 2015. a.). *Hardi Meybaum kingib 50 Eesti koolile 3D-printeri*. Kasutamise kuupäev: 1. aprill 2016. a., allikas: http://www.postimees.ee/3181377/hardi-meybaumkingib-50-eesti-koolile-3d-printeri
- Leikop, M. (1. september 2013. a.). *iPad tunnis: võlu ja valu*. Kasutamise kuupäev: 28. märts 2016. a., allikas: http://koolielu.ee/info/readnews/336143/ipad-tunnis-volu-ja-valu
- NutiLabor. (kuupäev puudub). *NutiLabor*. Kasutamise kuupäev: 29. märts 2016. a., allikas: http://www.nutilabor.ee/nutilabor-ikt-huviringid-noortele/
- Pärnu Vanalinna Põhikool. (16. november 2015. a.). *Õpetajad 3d modelleerimist õppimas*. Kasutamise kuupäev: 29. märts 2016. a., Allikas: http://vanalinnadigi.weebly.com/paumlevaraamat/opetajad-3-d-modelleerimistoppimas
- Riigi Teataja. (6. jaanuar 2011. a.). *Põhikooli riiklik õppekava*. Kasutamise kuupäev: 28. märts 2016. a., allikas: https://www.riigiteataja.ee/akt/114012011001
- Scalisoft. (4. Märts 2014. a.). *Spacedraw for Android - major new version*. Kasutamise kuupäev: 1. aprill 2016. a., allikas: https://www.renderosity.com/mod/forumpro/?thread\_id=2878755
- Tallinna Mustamäe Humanitaargümnaasium. (kuupäev puudub). *KOOLI VALIKAINED*. Kasutamise kuupäev: 29. märts 2016. a., Allikas: http://mhum.tln.edu.ee/web/et/28#reaalsuund
- Toila Gümnaasium. (kuupäev puudub). Kasutamise kuupäev: 29. märts 2016. a., allikas: http://toila.edu.ee/?valdkond=oppetoo&sisu=valikained/kirjeldused/avar#3d
- Villamil, G. P. (13. jaanuar 2015. a.). *123D Creature and 123D Sculpt users – big news for you!* Kasutamise kuupäev: 1. aprill 2016. a., allikas: http://blog.123dapp.com/category/123d/123d-creature

**Lisad**

# <span id="page-33-0"></span>**Lisa 1. Õppematerjal**

Bakalaureusetöö käigus koostatud õppematerjal on kättesaadav järgmiselt veebiaadressilt:

Õppematerjal – www.tlu.ee/~jane19/3D/kursus.html